## **課題を出題する方法**

ICT 教育基盤センター 2023 年 1 月 20 日

〇クラスを開いて「授業」をクリックしてください。

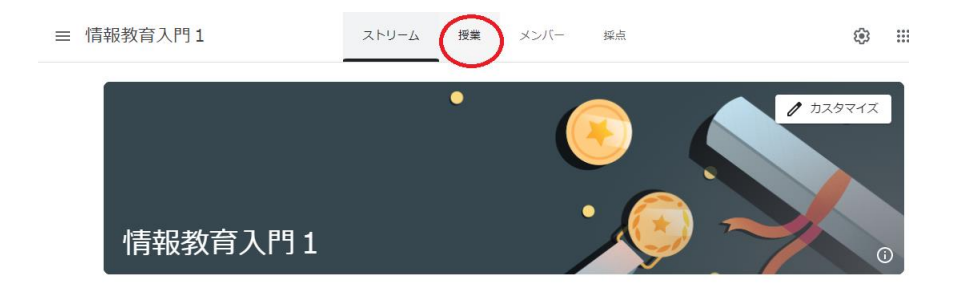

〇「作成」→「課題」をクリックしてください。

2 質問

〇課題の説明、添付ファイル、締め切りなどの設定をすることができます。終わったら右上の「割り当 て」をクリックしてください。

〇課題が出題されました。

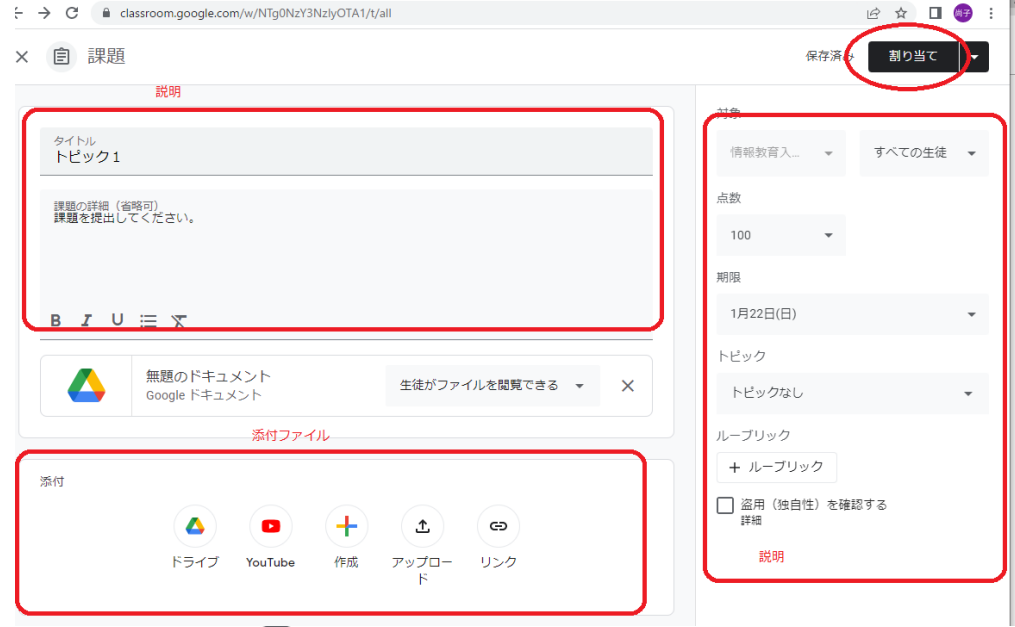

〇編集や削除をしたい場合は、右上の点をクリックしてください。

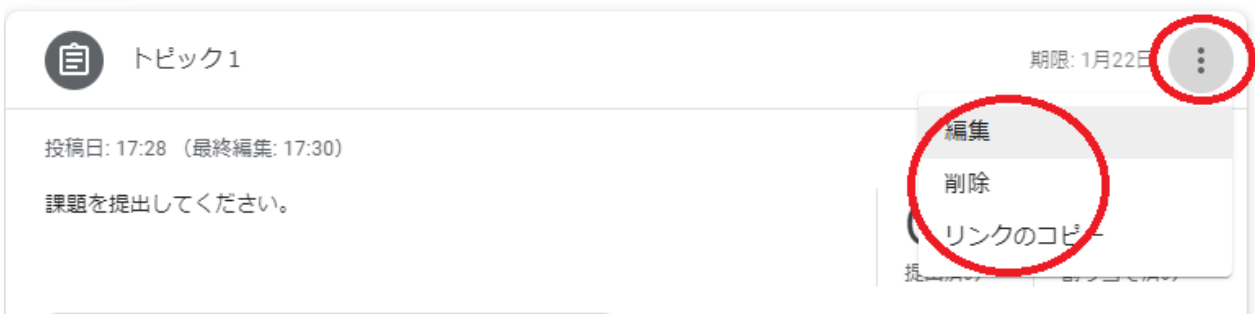

〇「編集」をした場合は、右上の「保存」をクリックしてください。

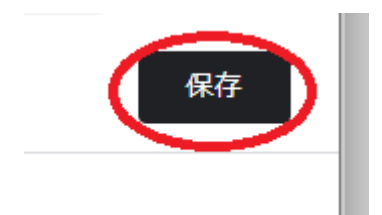